# SERIAL PCI EXPRESS CARD USER MANUAL MODEL 158169

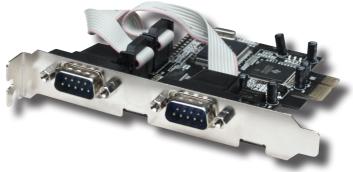

## MANHATTAN

MAN-158169-UM-0109-01

Thank you for purchasing the MANHATTAN® Serial PCI Express Card, Model 158169.

Compliant with PCI Express 1.0a specifications, this card can be configured to achieve baud rates of up to 230,400 bps and takes advantage of PCI Express data transfer speeds of up to 2.5 Gbps. By following the simple instructions in this manual, you'll soon be adding dual DB9 ports to PCI Express-enabled desktop systems in order to connect and communicate with serial peripheral devices.

Additional features:

- Fits PCI Express x1, x2, x4, x8 and x16 lane buses
- Fits regular and low-profile slots
- Plug and Play installation; Windows compatible
- Lifetime Warranty

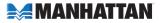

## HARDWARE INSTALLATION

- 1. Turn off the power to the computer system.
- 2. Unplug the power cord and remove your computer's cover.
- 3. Remove the slot bracket from an available PCIe slot.
- 4. Carefully align the card's bus connector with the selected PCIe slot on the motherboard. Push the board down firmly.
- 5. Replace the slot bracket's holding screw to secure the card.
- 6. Replace the computer cover and reconnect the power cord.

## **DRIVER INSTALLATION**

**NOTE:** Make sure the board is installed before proceeding with driver installation. Insert the included driver CD in the computer's CD-ROM drive.

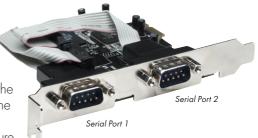

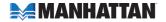

## For Windows 2000

- 1. On the initial Found New Hardware Wizard screen, click "Next."
- 2. When the Install Hardware Device Drivers screen displays, select "Search for a suitable driver for my device (recommended)," and click "Next."
- 3. Select "CD-RM drives," de-select the other options, then click "Next."
- 4. Click "Next," then "Finish."
- 5. Repeat the procedure.

## For Windows XP

- 1. On the Found New Hardware Wizard screen, select "Install the software automatically (recommended)," then click "Next."
- 2. Accept the default entry, then click "Next."
- 3. Click "Finish" to complete the installation.

## For Windows XP-x64 / Server 2003-x64

- 1. On the Found New Hardware Wizard screen, select "Install the software automatically (recommended)," then click "Next."
- 2. Click "Finish" to complete the installation.

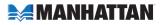

#### For Windows Vista / Vista-x64

- 1. On the Found New Hardware Wizard screen, select "Locate and install driver software (recommended)."
- 2. Click "Next" to continue the setup.
- 3. Click "Close" to complete the installation.

## Verifying Windows Driver Installation

- 1. In the Control Panel, go to System Properties.
- 2. Click on "Device Manager."
- 3. Confirm that "PC Express UART Port" is listed twice under "Ports (COM & LPT)" and that "PCI Express Multiport Serial Adapter" is listed once under "Multi-port serial adapters."

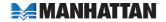

## **SPECIFICATIONS**

#### Standards and Certifications

- PCI Express 1.1
- PCI Power Management 1.2
- CE
- FCC

#### Ports

- Two DB9 male ports
- Programmable baud rate of up to 230,400 bps
- Oxford serial chipset
- Single 3.3 V operation
- 128-Byte transmit/receive FIFO
- Compatible with 16C950

#### Bus

- PCI Express x1
- Bus speed: 2.5 Gbps
- Compliant with PCI Express 1.1 specifications
- Compliant with PCI Power Management 1.2 specifications

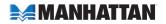

#### Physical

- Dimensions (with regular bracket): 12 x 6.8 x 2 cm (4.7 x 2.6 x 0.8 in.)
- Weight (with regular bracket): 53.8 g (1.9 oz.)

#### System Requirements

- Windows 2000/XP/Server 2003/Vista
- PCI Express-enabled system with an available PCI Express slot
- CD-ROM drive

#### Package Contents

- Serial PCI Express Card
- (2) low-profile brackets
- Driver CD
- User manual

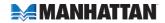

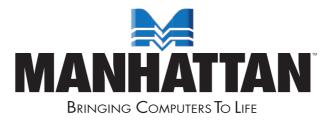

MANHATTAN<sup>®</sup> offers a complete line of PC Components, Peripherals, Cables and Accessories. Ask your local computer dealer for more information or visit us online at

#### www.manhattan-products.com

Copyright © MANHATTAN All products mentioned are trademarks or registered trademarks of their respective owners.